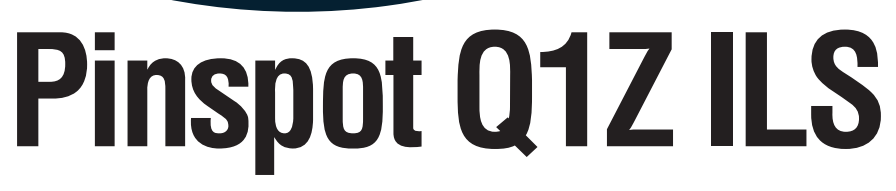

**User Manual**

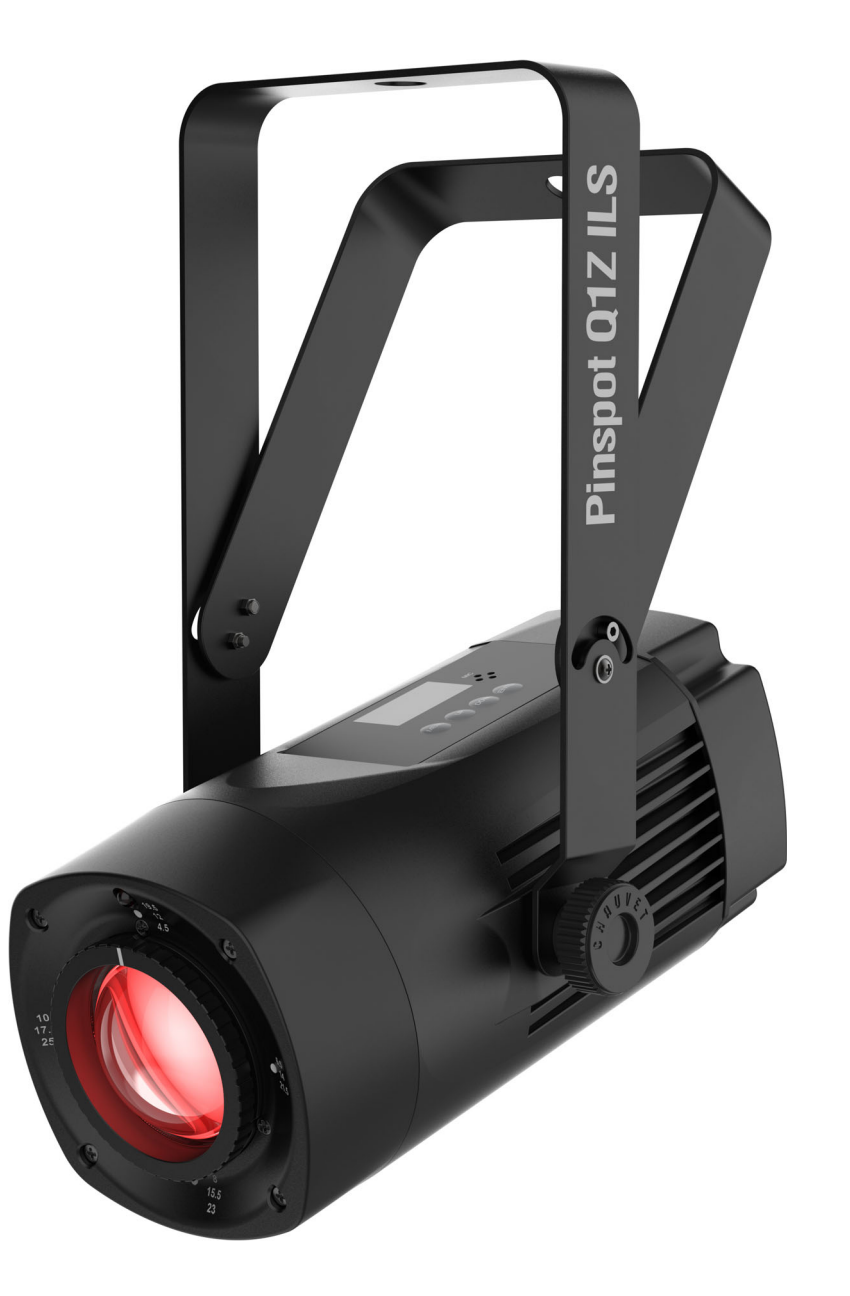

![](_page_0_Picture_3.jpeg)

![](_page_1_Picture_0.jpeg)

The Pinspot Q1Z ILS User Manual includes a description, safety precautions, installation, programming, operation, and maintenance instructions for the Pinspot Q1Z ILS as of the release date of this edition.

### **Trademarks**

Chauvet, Chauvet DJ, the Chauvet logo, Pinspot, and ILS are registered trademarks or trademarks of Chauvet & Sons, LLC (d/b/a Chauvet and Chauvet Lighting) in the United States and other countries. Other company and product names and logos referred to herein may be trademarks of their respective companies.

### **Copyright Notice**

The works of authorship contained in this manual, including, but not limited to, all designs, text, and images are owned by Chauvet.

#### **© Copyright 2024 Chauvet & Sons, LLC. All rights reserved.**

Electronically published by Chauvet in the United States of America.

### **Manual Use**

Chauvet authorizes its customers to download and print this manual for professional information purposes only. Chauvet expressly prohibits the usage, copy, storage, distribution, modification, or printing of this manual or its content for any other purpose without written consent from Chauvet.

### **Document Printing**

For best results, print this document in color, on letter size paper (8.5 x 11 in), double-sided. If using A4 paper (210 x 297 mm), configure the printer to scale the content accordingly.

### **Intended Audience**

Any person installing, operating, and/or maintaining this product should completely read through the guide that shipped with the product, as well as this manual, before installing, operating, or maintaining this product.

### **Disclaimer**

Chauvet believes that the information contained in this manual is accurate in all respects. However, Chauvet assumes no responsibility and specifically disclaims any and all liability to any party for any loss, damage, or disruption caused by any errors or omissions in this document, whether such errors or omissions result from negligence, accident, or any other cause. Chauvet reserves the right to revise the content of this document without any obligation to notify any person or company of such revision; however, Chauvet has no obligation to make, and does not commit to make, any such revisions.

### **Document Revision**

Go to [www.chauvetdj.com](http://www.chauvetdj.com) for the latest version.

![](_page_1_Picture_138.jpeg)

![](_page_2_Picture_1.jpeg)

## **TABLE OF CONTENTS**

![](_page_2_Picture_12.jpeg)

![](_page_3_Picture_0.jpeg)

![](_page_3_Picture_1.jpeg)

## <span id="page-3-0"></span>**1. Before You Begin**

### <span id="page-3-1"></span>**What Is Included**

- Pinspot Q1Z ILS
- Power cable
- Quick Reference Guide

### <span id="page-3-2"></span>**Unpacking Instructions**

Carefully unpack the product immediately and check the container to make sure all the parts are in the package and are in good condition.

#### <span id="page-3-3"></span>**Claims**

If the box or the contents (the product and included accessories) appear damaged from shipping, or show signs of mishandling, notify the carrier immediately, not Chauvet. Failure to report damage to the carrier immediately may invalidate a claim. In addition, keep the box and contents for inspection.

For other issues, such as missing components or parts, damage not related to shipping, or concealed damage, file a claim with Chauvet within 7 days of delivery.

### <span id="page-3-4"></span>**Text Conventions**

![](_page_3_Picture_135.jpeg)

### <span id="page-3-5"></span>**Symbols**

![](_page_3_Picture_136.jpeg)

![](_page_4_Picture_1.jpeg)

### <span id="page-4-1"></span><span id="page-4-0"></span>**Safety Notes**

These Safety Notes include important information about installation, use, and maintenance of the Pinspot Q1Z ILS.

- **■ ALWAYS:**
	- ♦ Connect to a grounded circuit.
	- Connect to operating voltages as specified on the product's spec sticker.
	- Disconnect from power before replacing the fuse.
	- Disconnect from its power source during periods of inactivity.
	- Use a safety cable when suspending overhead.
	- Heed all restrictions and warnings on the spec sticker.
	- Mount in a location with at least 20 in (50 cm) of ventilation.
	- Replace the fuse with the same type and rating.
- In the event of a serious operating problem, stop using immediately.
- **■ DO NOT:**
	- ♦ Open this product or attempt any repairs. It contains no user-serviceable parts.
	- Look at the light source when the product is on.
	- Use if the power cable is crimped or damaged.
	- Disconnect by pulling on the power cable.
	- Allow flammable materials close to the product when it is operating.
	- Touch the housing when it is on.
	- Block any ventilation holes/slots in the housing.
	- Connect to a dimmer or rheostat.
	- Carry the product by its power cable.
	- Operate in temperatures higher than  $104^{\circ}F$  (40 $^{\circ}C$ ).
	- Expose to environments that exceed the Ingress Protection (IP) rating.
	- Expose to rain or moisture.
	- Use outdoors.
	- Submerge.
	- Set this product on a flammable surface.

![](_page_4_Picture_30.jpeg)

**Keep this User Manual for future use. If the product is sold to someone else, be sure that they also receive this document.**

![](_page_5_Picture_0.jpeg)

<span id="page-5-3"></span><span id="page-5-0"></span>**2. Introduction Product Overview**

<span id="page-5-1"></span>![](_page_5_Figure_3.jpeg)

![](_page_5_Picture_4.jpeg)

![](_page_5_Figure_5.jpeg)

**WARNING! DO NOT plug anything other than a D-Fi USB into the USB type B port. Doing so may cause damage to the product.**

### <span id="page-5-2"></span>**Product Dimensions**

![](_page_5_Figure_8.jpeg)

![](_page_6_Picture_1.jpeg)

![](_page_6_Picture_2.jpeg)

## <span id="page-6-0"></span>**3. Setup**

### <span id="page-6-1"></span>**AC Power**

The Pinspot Q1Z ILS has an auto-ranging power supply and it can work with an input voltage range of 100 to 240 VAC, 50/60 Hz.

To determine the product's power requirements (circuit breaker, power outlet, and wiring), use the current value listed on the label affixed to the product's back panel, or refer to the product's specifications chart. The listed current rating indicates the product's average current draw under normal conditions.

- **Always connect the product to a protected circuit (a circuit breaker or fuse). Make sure the product has an appropriate electrical ground to avoid the risk of electrocution or fire.**
- **To eliminate unnecessary wear and improve its lifespan, during periods of non-use completely disconnect the product from power via breaker or by unplugging it.**

![](_page_6_Picture_9.jpeg)

**Never connect the product to a rheostat (variable resistor) or dimmer circuit, even if the rheostat or dimmer channel serves only as a 0 to 100% switch.**

#### <span id="page-6-2"></span>**Fuse Replacement**

- 1. Disconnect the product from power.
- 2. Wedge the tip of a flat-head screwdriver into the slot of the fuse holder.
- 3. Pry the fuse holder out of the housing.
- 4. Remove the blown fuse from the holder and replace with a fuse of the exact same type and rating.
- 5. Insert the fuse holder back in place and reconnect power.

![](_page_6_Picture_17.jpeg)

![](_page_6_Picture_18.jpeg)

![](_page_6_Picture_19.jpeg)

**Always replace a blown fuse with one of the same type and rating.**

![](_page_7_Picture_0.jpeg)

![](_page_7_Picture_1.jpeg)

### <span id="page-7-0"></span>**Mounting**

Before mounting the product, read and follow the safety recommendations indicated in the [Safety Notes.](#page-4-1)

#### <span id="page-7-1"></span>**Orientation**

The Pinspot Q1Z ILS may be mounted in any position; however, make sure adequate ventilation is provided around the product.

#### <span id="page-7-2"></span>**Rigging**

- Before deciding on a location for the product, always make sure there is easy access to the product for maintenance and programming.
- Make sure that the structure and attachment points can support the weight before hanging the product (see the [Technical Specifications](#page-18-1)).
- When mounting the product overhead, always use a safety cable. Mount the product securely to a rigging point, such as an elevated platform or a truss.
- When rigging the product onto a truss, use a mounting clamp of appropriate weight capacity. The bracket has a 12-mm hole, which is appropriate for this purpose.
- The bracket adjustment knobs allow for directional adjustment when aiming the product to the desired angle. Only loosen or tighten the bracket knobs manually. Using tools could damage the knobs.
- When mounting the product on the floor, make sure that the product and cables are away from people and vehicles.

#### **Mounting Diagram**

![](_page_7_Picture_14.jpeg)

![](_page_8_Picture_0.jpeg)

# <span id="page-8-0"></span>**4. Operation**

### <span id="page-8-1"></span>**Control Panel Operation**

To access the control panel functions, use the four buttons located underneath the display. Please refer to the <u>Product Overview</u> to see the button locations on the control panel.

![](_page_8_Picture_241.jpeg)

### <span id="page-8-2"></span>**Menu Map**

Refer to the Pinspot Q1Z ILS product page on [www.chauvetdj.com](http://www.chauvetdj.com) for the latest menu map and software.

![](_page_8_Picture_242.jpeg)

![](_page_9_Picture_0.jpeg)

![](_page_9_Picture_187.jpeg)

### <span id="page-9-0"></span>**DMX Configuration**

The Pinspot Q1Z ILS works with a DMX controller. Information about DMX is in the Chauvet DMX Primer, which is available from the Chauvet website [chauvetlighting.com/downloads/DMX\\_Primer\\_rev05\\_WO.pdf](http://www.chauvetlighting.com/downloads/DMX_Primer_rev05_WO.pdf).

#### <span id="page-9-1"></span>**Starting Address**

The Pinspot Q1Z ILS uses up to 7 DMX channels, which defines the highest configurable address to **506**. When selecting a starting DMX address, always consider the number of DMX channels the DMX mode uses. If the starting address is set too high, access to some channels could be restricted.

For information about the DMX protocol, download the DMX Primer from [www.chauvetdj.com](http://www.chauvetdj.com). To select the starting address, do the following:

- 1. Press **<MENU>**.
- 2. Use **<UP>** or **<DOWN>** to select **DMX Address**.
- 3. Press **<ENTER>**.
- 4. Use **<UP>** or **<DOWN>** to select the starting address, from **001–509**.
- 5. Press **<ENTER>**.

#### <span id="page-9-2"></span>**DMX Personalities**

The Pinspot Q1Z ILS has 3 DMX personalities, a 4-channel personality, a 6-channel personality, and a 7-channel personality.

To select which DMX personality to use, follow the steps below:

- 1. Press **<MENU>**.
- 2. Use **<UP>** or **<DOWN>** to select **DMX Mode**.
- 3. Press **<ENTER>**.
- 4. Use **<UP>** or **<DOWN>** to select the DMX personality, from **4ch**, **6ch**, or **7ch**.
- 5. Press **<ENTER>**.

![](_page_10_Picture_1.jpeg)

### <span id="page-10-0"></span>**D-Fi USB Connectivity**

The Pinspot Q1Z ILS is able to become a D-Fi wireless receiver/transmitter with the use of the D-Fi USB from Chauvet DJ. Simply set the product's DMX Personality and DMX Address, set the DIP switch D-Fi receiving/transmitting channel, then plug it into the D-Fi USB port.

![](_page_10_Picture_4.jpeg)

#### **WARNING! DO NOT plug anything other than a D-Fi USB into the USB type B port. Doing so may cause damage to the product.**

**Once plugged in, the D-Fi USB will take over the product. Wired DMX and manual display control / menu buttons will be unavailable until the D-Fi USB is unplugged. The priority** 

- **levels are: 1. D-Fi USB**
	- **2. Wired DMX**
	- **3. Manual Digital Display/Menu Buttons**

#### <span id="page-10-1"></span>**D-Fi USB Compatibility**

The D-Fi USB can receive a DMX signal from the D-Fi Hub and the FlareCON Air 2 as well as other D-Fi USB products.

### <span id="page-10-2"></span>**D-Fi USB Configuration**

- 1. Set the DMX Personality and DMX address on the Pinspot Q1Z ILS.
- 2. Use the Chart provided to set **BOTH**:
	- the Channel, and then
	- The Receiving or Transmitting option
- **NOTE: DIP Switch 5 is for Transmitting OR Receiving, please choose carefully.**

#### **D-Fi USB DIP Switch Channels**

![](_page_10_Figure_19.jpeg)

![](_page_11_Picture_0.jpeg)

# **DMX Channel Assignments and Values**

### <span id="page-11-0"></span>**DMX Chart**

![](_page_11_Picture_195.jpeg)

![](_page_12_Picture_1.jpeg)

### <span id="page-12-0"></span>**Standalone Configuration**

Set the product in one of the standalone modes to operate without a DMX controller.

![](_page_12_Picture_4.jpeg)

**Never connect a product that is operating in any standalone mode to a DMX string connected to a DMX controller. Products in standalone mode may transmit DMX signals that could interfere with the DMX signals from the controller.**

#### <span id="page-12-1"></span>**Fixed Color**

To run the Pinspot Q1Z ILS with a fixed color or combination of colors, follow the instructions below.

- 1. Press **<MENU>** repeatedly until **Fixed Color** shows on the display.
- 2. Press **<ENTER>**.
- 3. Use **<UP>** or **<DOWN>** to select the desired color(s), from **R** (red), **G** (green), **B** (blue), **W** (white), **GB** (green and blue), **RB** (red and blue), **RG** (red and green), **RGB** (red, green, and blue), **RW** (red and white), **GW** (green and white), **BW** (blue and white), **RGW** (red, green, and white), **RBW** (red, blue, and white), **GBW** (green, blue, and white), **RGBW1** (red, green, blue, and white 1), **RGBW2** (red, green, blue, and white 2), **RGBW3** (red, green, blue, and white 3), or **RGBW4** (red, green, blue, and white 4).
- 4. Press **<ENTER>**.

#### <span id="page-12-2"></span>**Automatic Program**

To run the Pinspot Q1Z ILS with an automatic program, do the following:

- 1. Press **<MENU>** repeatedly until **Auto** shows on the display.
- 2. Press **<ENTER>**.
- 3. Use **<UP>** or **<DOWN>** to select **Auto**.
- 4. Press **<ENTER>**.
- 5. Use **<UP>** or **<DOWN>** to select the desired program from **001–005**.
- 6. Press **<ENTER>**.

#### <span id="page-12-3"></span>**Automatic Program Speed**

To set the speed of the automatic program, follow the instructions below.

- 1. Press **<MENU>** repeatedly until **Auto** shows on the display.
- 2. Press **<ENTER>**.
- 3. Use **<UP>** or **<DOWN>** to select **Auto Speed**.
- 4. Press **<ENTER>**.
- 5. Use **<UP>** or **<DOWN>** to increase or decrease the speed from **001–100**.
- 6. Press **<ENTER>**.

#### <span id="page-12-4"></span>**Standalone Dimmer**

To set the intensity of the standalone output, do the following:

- 1. Press **<MENU>** repeatedly until **Dimmer** shows on the display.
- 2. Press **<ENTER>**.
- 3. Use **<UP>** or **<DOWN>** to increase or decrease the dimmer intensity, from **001–255**.
- 4. Press **<ENTER>**.

![](_page_13_Picture_0.jpeg)

#### <span id="page-13-0"></span>**Sound-Active Program**

To run the Pinspot Q1Z ILS with a sound-active program, follow the instructions below.

- 1. Press **<MENU>** repeatedly until **Sound** shows on the display.
- 2. Press **<ENTER>**.
- 3. Use **<UP>** or **<DOWN>** to select **Sound**.
- 4. Press **<ENTER>**.
- 5. Use **<UP>** or **<DOWN>** to select the desired program from **001–005**.
- 6. Press **<ENTER>**.

#### <span id="page-13-1"></span>**Sound Sensitivity**

To set the sound sensitivity of the product, do the following:

- 1. Press **<MENU>** repeatedly until **Sound** shows on the display.
- 2. Press **<ENTER>**.
- 3. Use **<UP>** or **<DOWN>** to select **Sensitivity**.
- 4. Press **<ENTER>**.
- 5. Use **<UP>** or **<DOWN>** to increase or decrease the sensitivity from **000–100**.
- 6. Press **<ENTER>**.

![](_page_13_Picture_18.jpeg)

**The product will only respond to low frequencies of music (bass and drums).**

#### <span id="page-13-2"></span>**Manual Color Mixing**

To run the Pinspot Q1Z ILS with a custom static color, follow the instructions below.

- 1. Press **<MENU>** repeatedly until **Manual Color** shows on the display.
- 2. Press **<ENTER>**.
- 3. Use **<UP>** or **<DOWN>** to select which value to edit, from **Red**, **Green**, **Blue**, **White**, or **Strobe**.
- 4. Press **<ENTER>**.
- 5. Use **<UP>** or **<DOWN>** to increase or decrease the selected value from **000–255**.
- 6. Repeat steps 3–5 until the product output is set as desired.

![](_page_14_Picture_0.jpeg)

### <span id="page-14-0"></span>**IRC-6 Infrared Remote Control**

The Pinspot Q1Z ILS is compatible with the IRC-6 infrared remote control from Chauvet.

To enable or disable IRC-6 functionality, do the following:

- 1. Press **<MENU>** repeatedly until **Settings** shows on the display.
- 2. Press **<ENTER>**.
- 3. Use **<UP>** or **<DOWN>** to select **Infrared Remote**.
- 4. Press **<ENTER>**.
- 5. Use **<UP>** or **<DOWN>** to select from **ON** (enable) or **OFF** (disable).
- 6. Press **<ENTER>**.

Consult the table below to operate the Pinspot Q1Z ILS with the IRC-6.

![](_page_14_Picture_371.jpeg)

![](_page_14_Picture_13.jpeg)

- **Any setting on the IRC-6 will be saved until the system is rebooted. The system will revert to Auto Mode after reboot.**
- **The buttons on the IRC-6 not listed above are reserved for future use.**

![](_page_15_Picture_1.jpeg)

### <span id="page-15-0"></span>**Signal Output**

To select whether the DMX output port (or transmitting D-Fi USB port) will send the received DMX signal or a master signal, follow the instructions below:

- 1. Press **<MENU>** repeatedly until **Settings** shows on the display.
- 2. Press **<ENTER>**.
- 3. Use **<UP>** or **<DOWN>** to select **Signal Output**.
- 4. Press **<ENTER>**.
- 5. Use **<UP>** or **<DOWN>** to select from **Slave** (will send a master signal to slave products) or **DMX** (will send the received DMX signal to the next product in the DMX daisy chain).
- 6. Press **<ENTER>**.

### <span id="page-15-1"></span>**Wired Master/Slave Mode**

The Master/Slave mode allows a single Pinspot Q1Z ILS product (the "master") to control the actions of one or more Pinspot Q1Z ILS products (the "slaves") without the need of a DMX controller. The master product will be set to operate in either standalone mode or with the IRC-6, while the slave products will be set to operate in slave mode. Once set and connected, the slave products will operate in unison with the master product.

Configure the products as indicated below.

**Slave products:**

- 1. Press **<MENU>** repeatedly until **DMX Address** shows on the display.
- 2. Press **<ENTER>**.
- 3. Use **<UP>** or **<DOWN>** to set the starting address to **001**.
- 4. Press **<ENTER>**.
- 5. Connect the DMX input of the first slave product to the DMX output of the master product.
- 6. Connect the DMX input of the subsequent slave products to the DMX output of the previous slave product.
- 7. Finish setting and connecting all the slave products.

#### **Master product:**

- 1. Set the **[Signal Output](#page-15-0)** of the master product to **Slave**.
- 2. Set the master product to operate in standalone mode or with the IRC-6.
- 3. Make the master product the first product in the DMX daisy chain.
	- **Configure all the slave products before connecting the master to the daisy chain.**
	- **Never connect a DMX controller to a DMX string configured for Master/Slave operation**
	- **because the controller may interfere with the signals from the master.**
		- **Do not connect more than 31 slaves to the master.**

![](_page_16_Picture_0.jpeg)

![](_page_16_Picture_1.jpeg)

### <span id="page-16-0"></span>**D-Fi USB Master/Slave Mode**

The D-Fi USB allows a single Pinspot Q1Z ILS product (the "master") to control the actions of one or more Pinspot Q1Z ILS products (the "slaves") without the need of a DMX controller or DMX cables. The master (transmitter) product will be set to operate in standalone mode, while the slave (receiver) products will be set to operate in slave mode. Once set and connected, the slave products will operate in unison with the master product.

Configure the products as indicated below.

#### **Slave products:**

- 1. Press **<MENU>** repeatedly until **DMX Address** shows on the display.
- 2. Press **<ENTER>**.
- 3. Use **<UP>** or **<DOWN>** to set the starting address to **001**.
- 4. Press **<ENTER>**.
- 5. Set the D-Fi USB to receive on a specific channel, 1–16.
- 6. Plug in the D-Fi USB.
- 7. Finish setting and connecting all the slave products.

#### **Master product:**

- 1. Set the **[Signal Output](#page-15-0)** of the master product to **Slave**.
- 2. Set the master product to operate in standalone mode.
- 3. Set the D-Fi USB to transmit on the D-Fi channel the slaves are receiving on.
- 4. Plug in the D-Fi USB.
	- **All products must be set to the same DMX personality, DMX address, and D-Fi channel.**
	- **Configure all the slave products before configuring the master to transmit.**
	- **Never connect a DMX controller to a D-Fi channel configured for Master/Slave** 
		- **operation because the controller may interfere with the signals from the master.**

### <span id="page-16-1"></span>**ILS Mode**

ILS (Integrated Lighting System) provides 4 modes that synchronize with the GigBAR MOVE+ILS: Modes 1 and 3 synchronize with side 1 of the GigBAR MOVE+ILS, whereas modes 2 and 4 synchronize with side 2 of the GigBAR MOVE+ILS. When linked, effects will sync with the most similar effect on the selected side of the GigBAR MOVE+ILS: Kinta effects will sync with one of the kintas, moving heads will sync with one of the moving heads, and wash effects will sync with one of the pars. Laser effects will sync with the laser, and strobe effects will sync with the strobe effects regardless of ILS mode.

This product will synchronize with the par effect on the selected side of the GigBAR MOVE+ILS.

To set the Pinspot Q1Z ILS to respond to an ILS signal:

- 1. Press **<MENU>** repeatedly until **ILS Mode** shows on the display.
- 2. Use **<UP>** or **<DOWN>** to select from **ILS1** (side 1), **ILS2** (side 2), **ILS3** (side 1), or **ILS4** (side 2).
- 3. Press **<ENTER>**.

![](_page_17_Picture_1.jpeg)

# <span id="page-17-0"></span>**5. Maintenance**

### <span id="page-17-1"></span>**Product Maintenance**

Dust build-up reduces light output performance and can cause overheating. This can lead to reduction of the light source's life and/or mechanical wear. To maintain optimum performance and minimize wear, clean all lighting products at least twice a month. However, be aware that usage and environmental conditions could be contributing factors to increase the cleaning frequency.

To clean the product, follow the instructions below:

- 1. Unplug the product from power.
- 2. Wait until the product is at room temperature.
- 3. Use a vacuum (or dry compressed air) and a soft brush to remove dust collected on the external surface/vents.
- 4. Clean all transparent surfaces with a mild soap solution, ammonia-free glass cleaner, or isopropyl alcohol.
- 5. Apply the solution directly to a soft, lint free cotton cloth or a lens cleaning tissue.
- 6. Softly drag any dirt or grime to the outside of the transparent surface.
- 7. Gently polish the transparent surfaces until they are free of haze and lint.

![](_page_17_Picture_13.jpeg)

**Always dry the transparent surfaces carefully after cleaning them.**

![](_page_18_Picture_1.jpeg)

# <span id="page-18-1"></span><span id="page-18-0"></span>**6. Technical Specifications**

![](_page_18_Picture_166.jpeg)

![](_page_18_Picture_4.jpeg)

![](_page_19_Picture_1.jpeg)

## <span id="page-19-0"></span>**Contact Us**

![](_page_19_Picture_165.jpeg)

### <span id="page-19-1"></span>**Warranty & Returns**

**For warranty terms and conditions and return information, please visit our website.**

For customers in the United States and Mexico:<www.chauvetlighting.com/warranty-registration>. For customers in the United Kingdom, Republic of Ireland, Belgium, the Netherlands, Luxembourg, France, and Germany: <www.chauvetlighting.eu/warranty-registration>.